### **Helisewa Portal** https://helisewa.civilaviation.gov.in

**An initiative of Ministry of Civil Aviation to create an ecosystem between helicopter operators and the District Authorities through an IT Platform.**

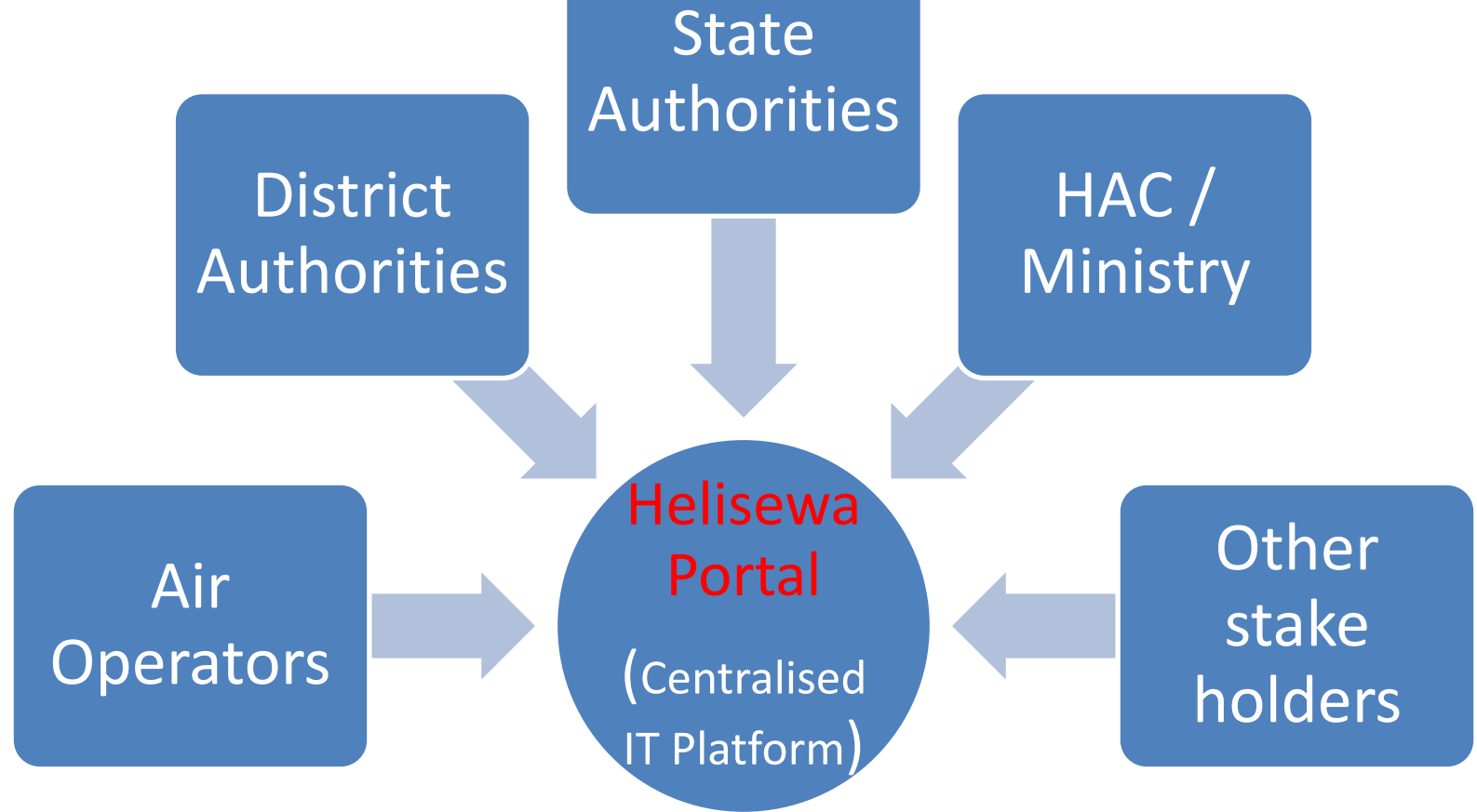

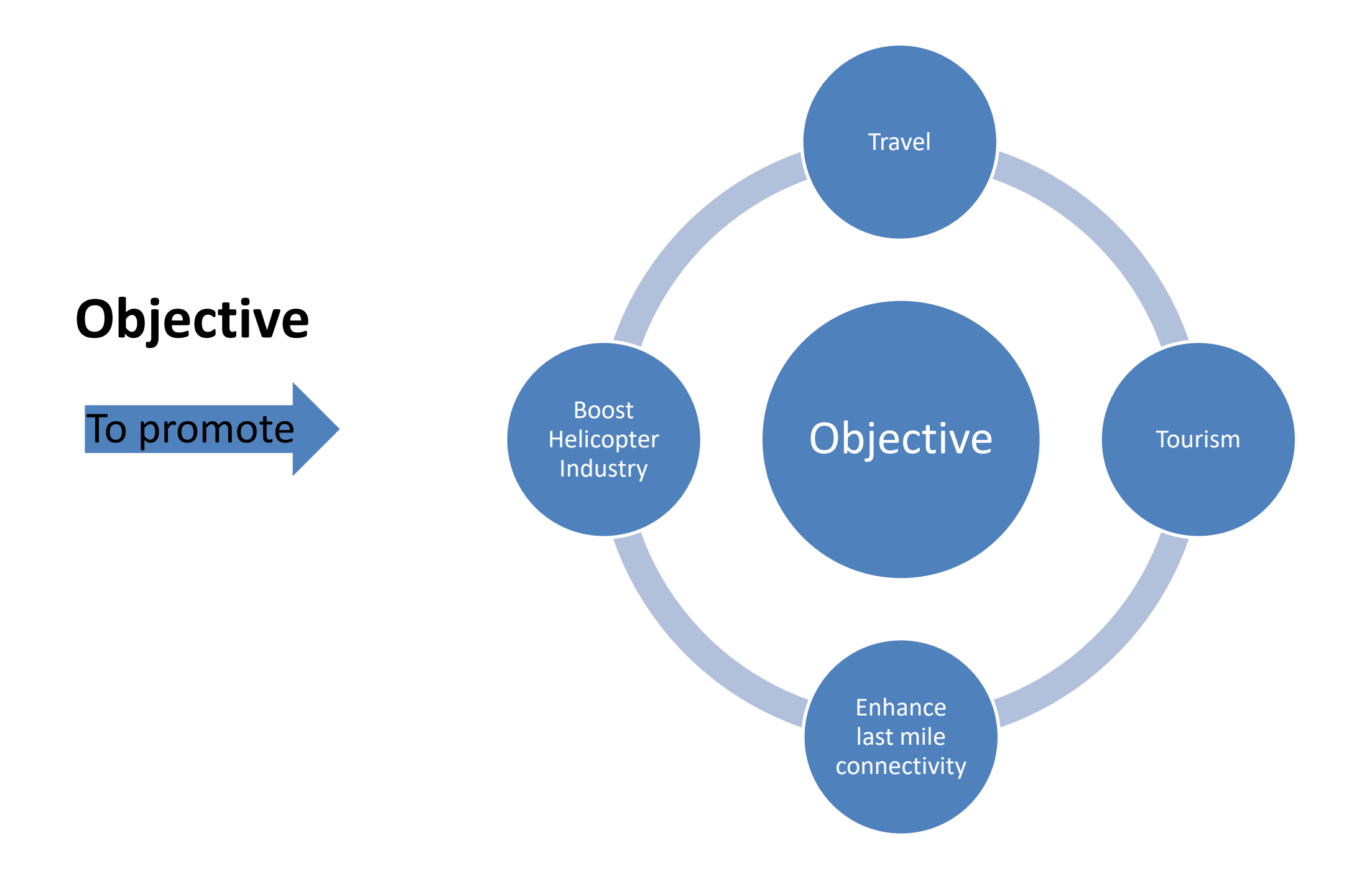

## **Benefits**

Entire process of Air Operators (AO) **submitting Landing request**

Online submission of Landing Requests by AOPs

and **State District authorities subsequently accepting/rejecting the request** is completely shifted Online

Online permissions/approvals by the District Authorities

#### Helipad Directory Information

Air craft information

Air Operators information

State-District specific Helipad Directory Information which will be updated by the respective State-District authorities will enable Air Operators, to access information regarding landing availability and status of **Helipad** 

Dynamic MIS & Reports

GIS based Dashboard System

Mobile App

Integration with other systems

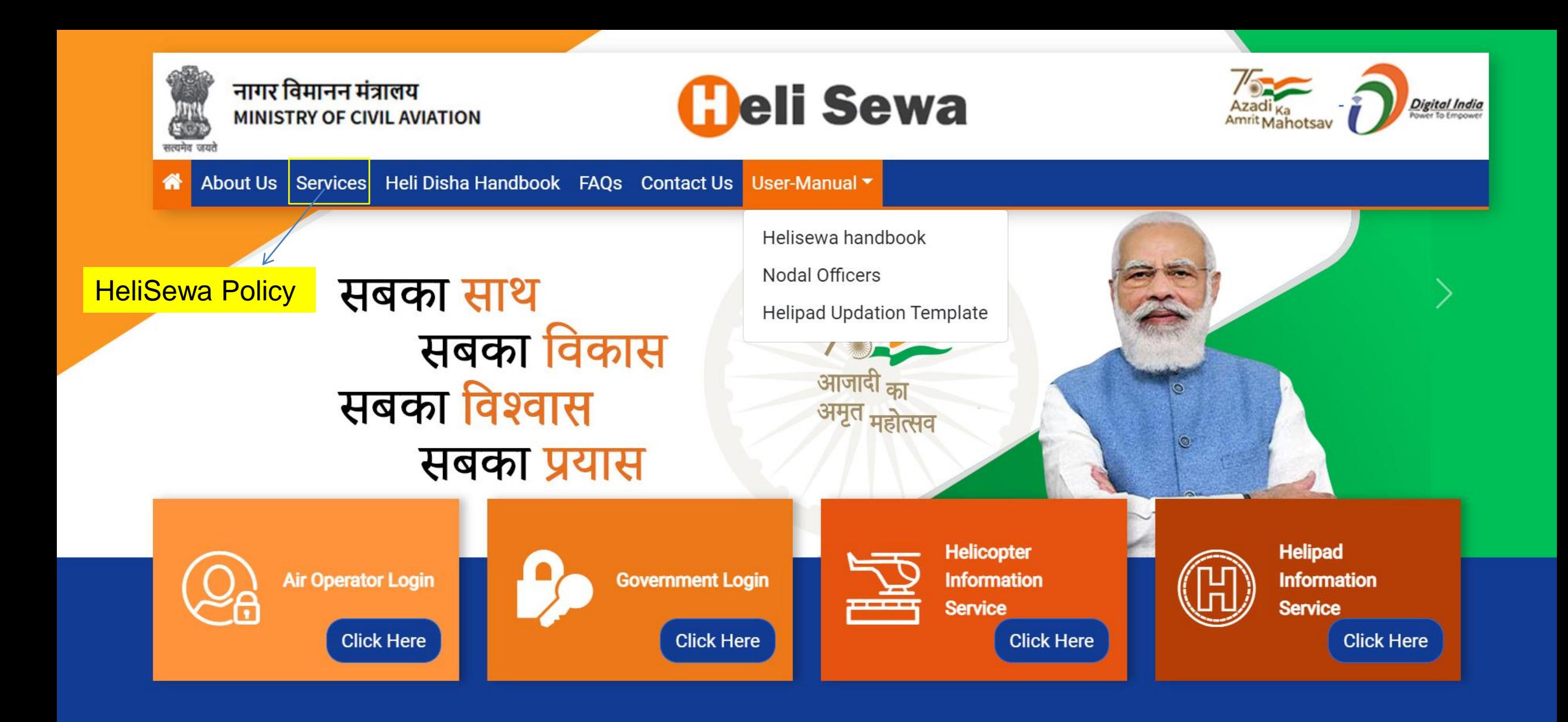

<span id="page-3-0"></span>Site is designed and hosted by **ENTIC MANIC MANICAL Strutters** National Informatics Centre and Supported by Pawan Hans & Helicopter Accelerator Cell,© 2022 Ministry of Civil Aviation. All rights reserved. Version: 2022/1.0.0.1 | Disclaimer | Privacy Policy | Terms & Conditions | Contact Us https://helisewa.civilaviation.gov.in/#

#### **How to Log in on the Heli-Sewa Portal**

- An Air Operator who is having a valid AOP No and a registered email Id for accessing e-DGCA, can log in using the same credentials to access **[Air](#page-5-0) [Operator](#page-5-0) [Login.](#page-5-0)**
- Government Officials can access **[Government](#page-12-0) [Login](#page-12-0)** using the credentials of NIC Parichay Service.

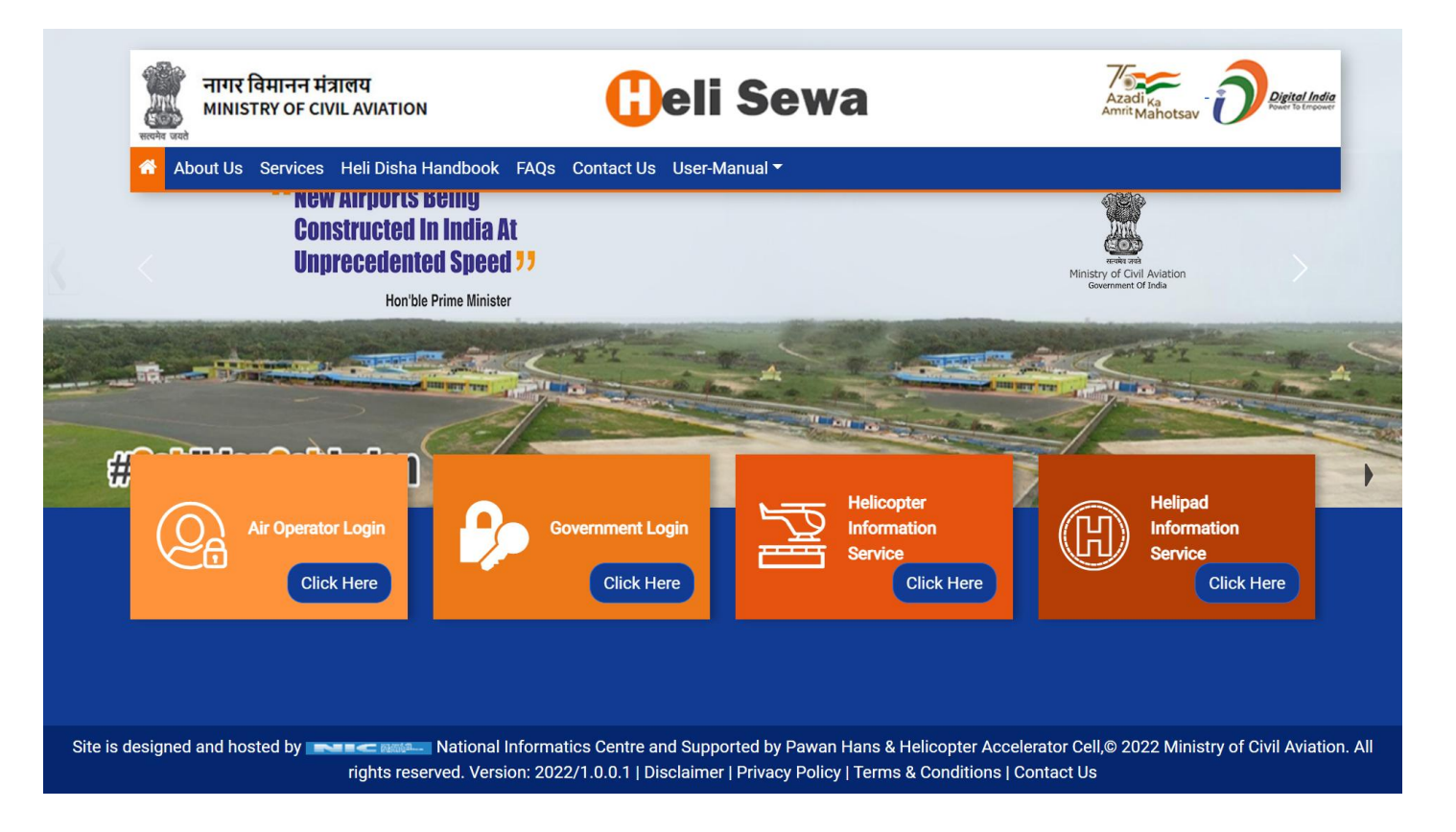

<span id="page-5-0"></span>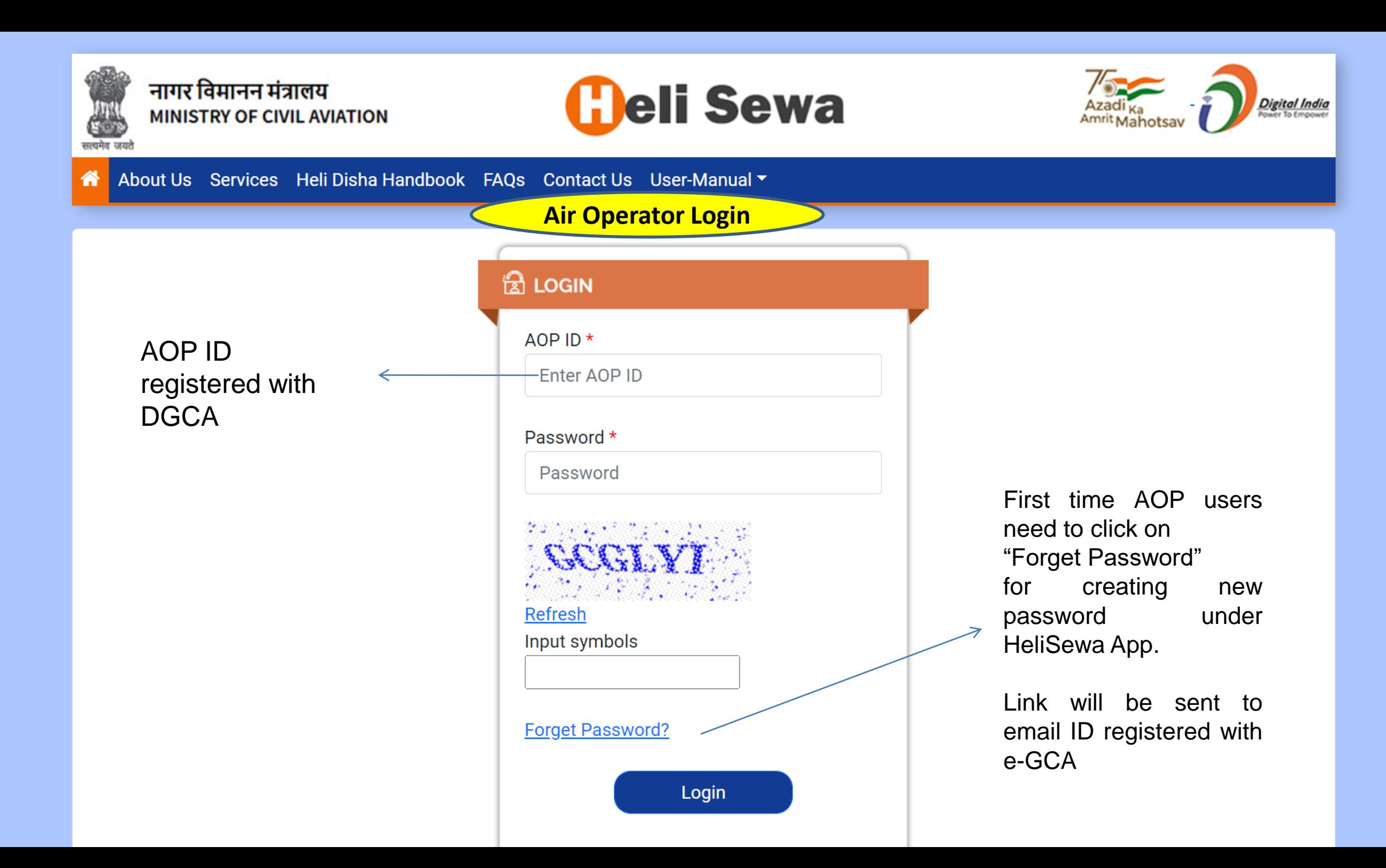

<span id="page-6-0"></span>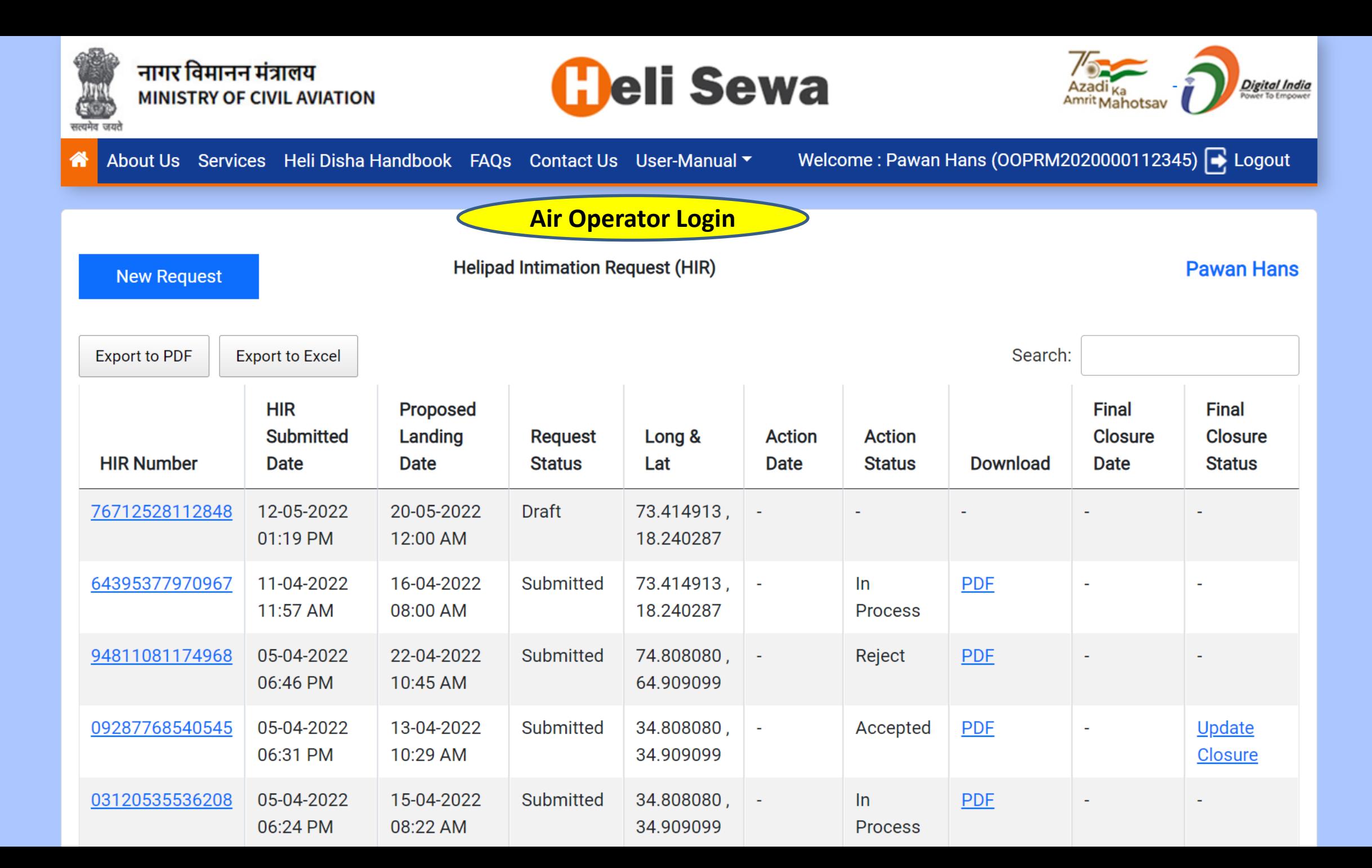

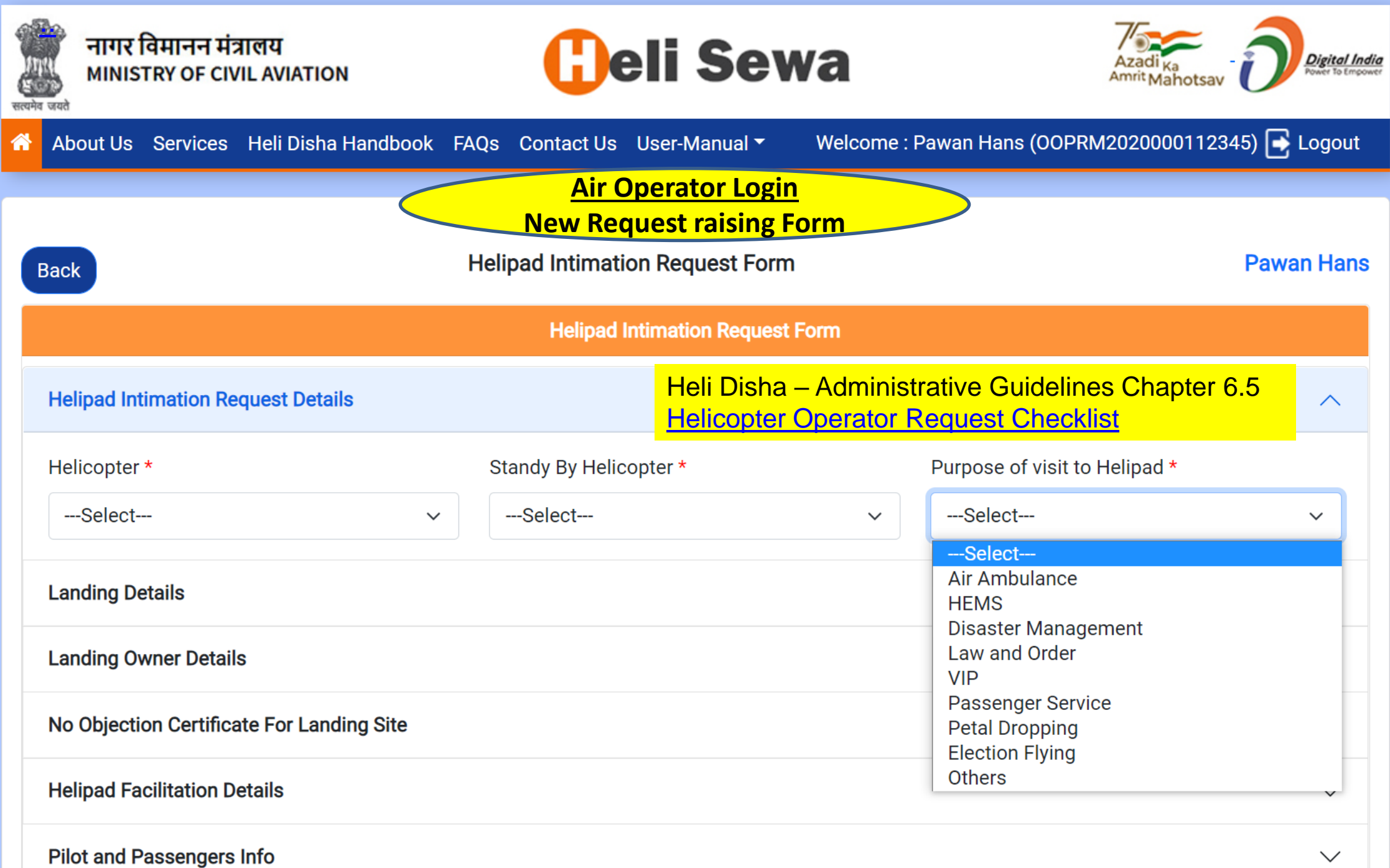

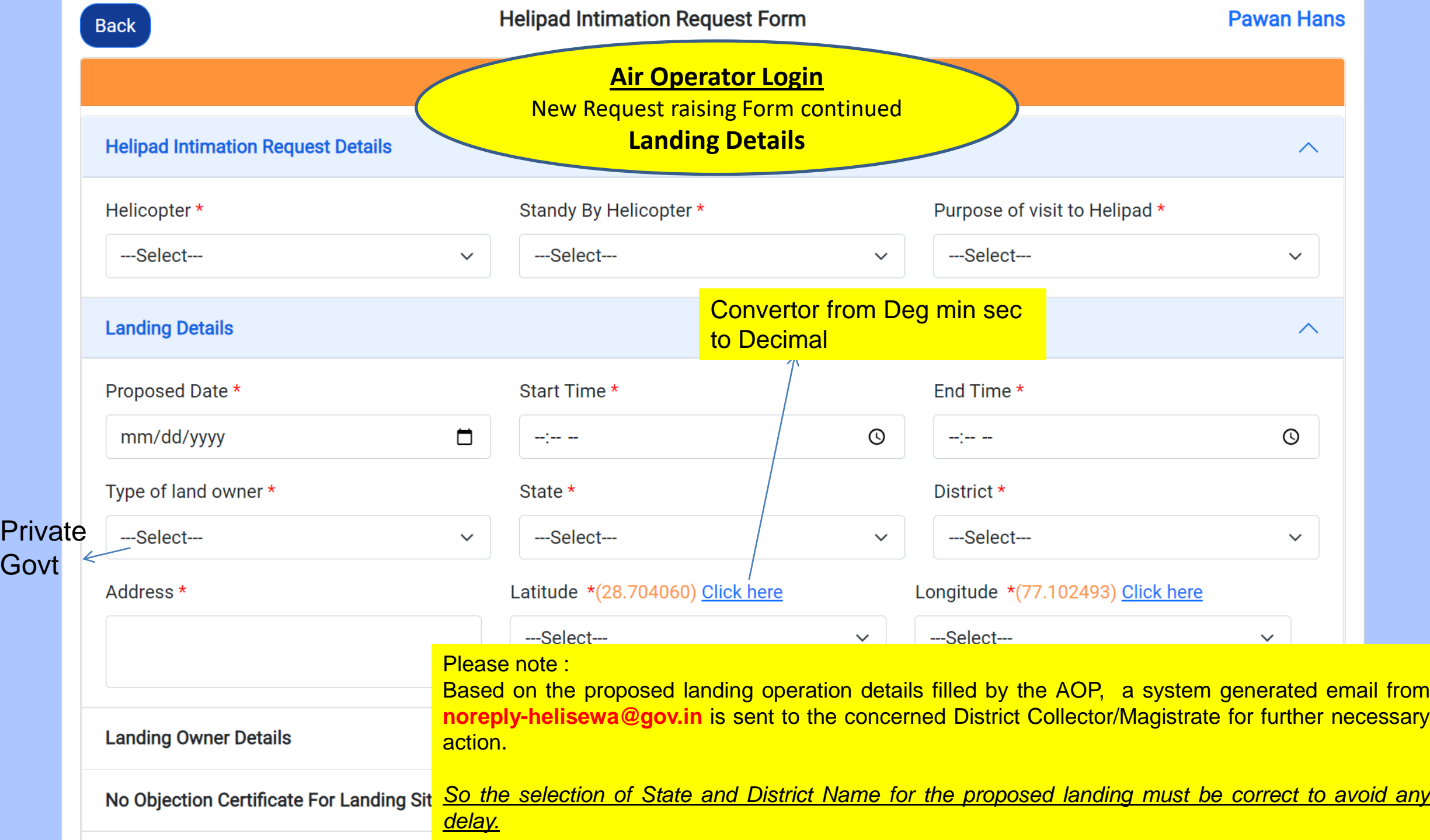

 $\blacktriangle$ 

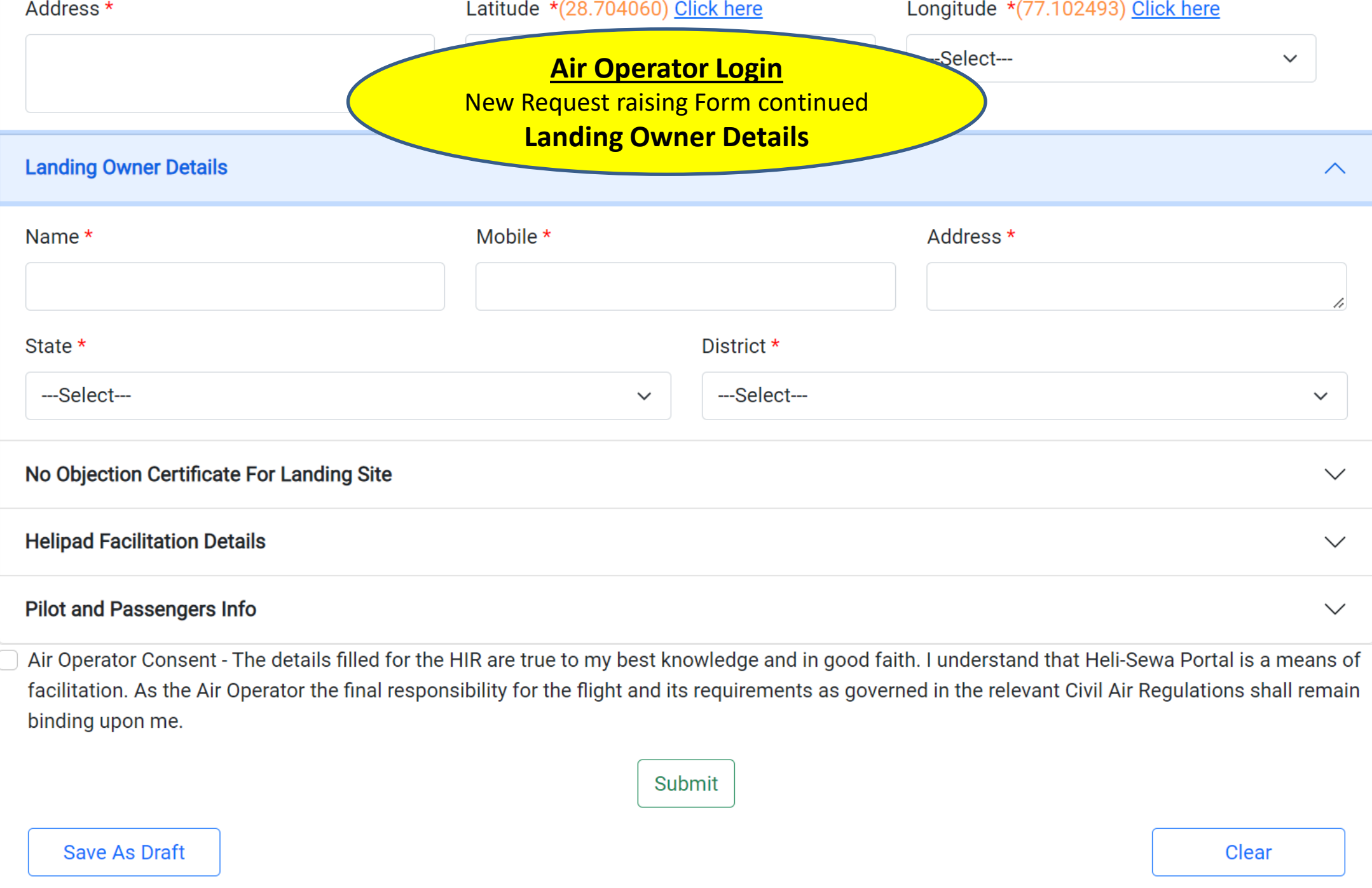

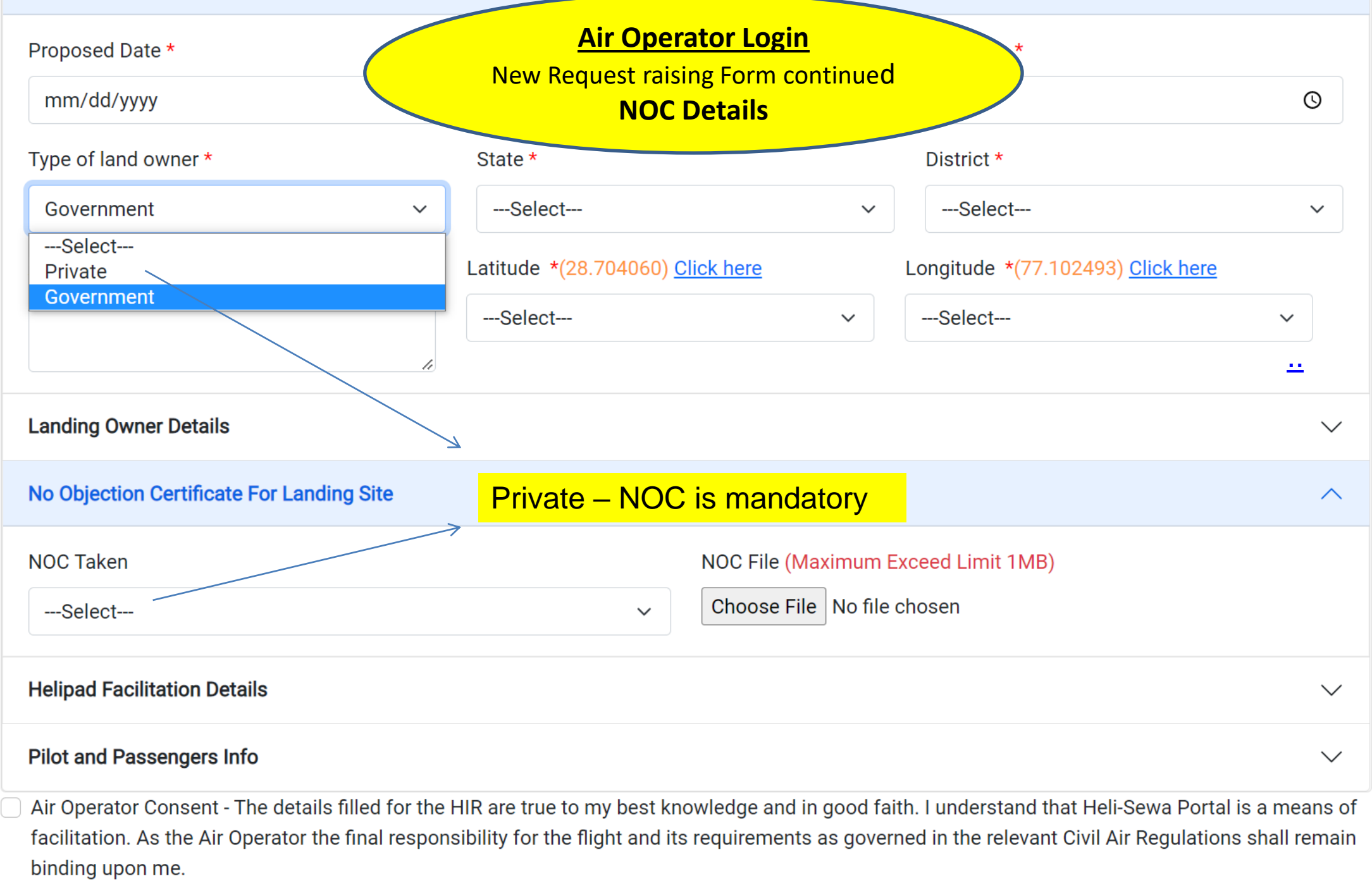

 $\blacktriangle$ 

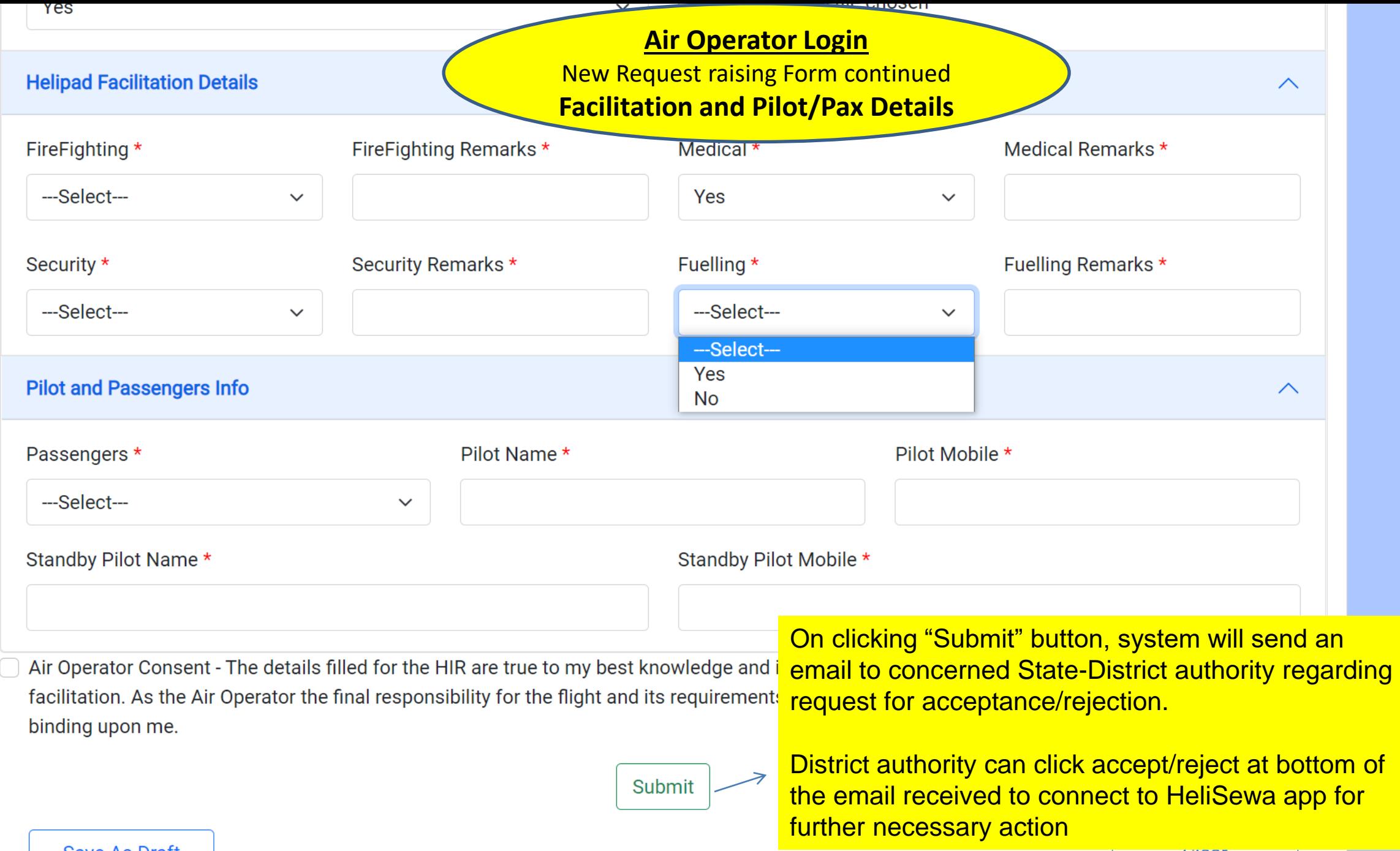

Save As Draft

**Clear** 

 $\blacktriangle$ 

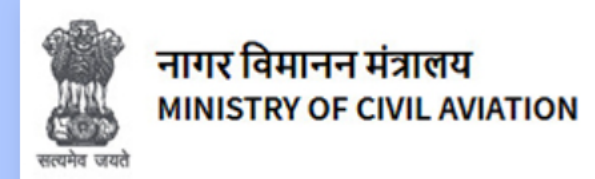

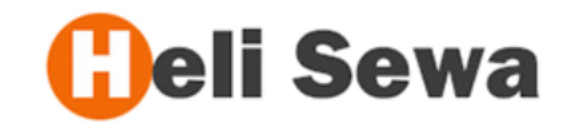

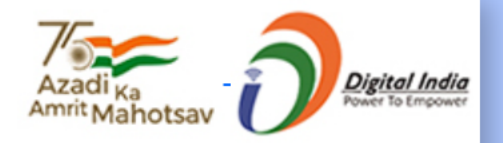

<span id="page-12-0"></span>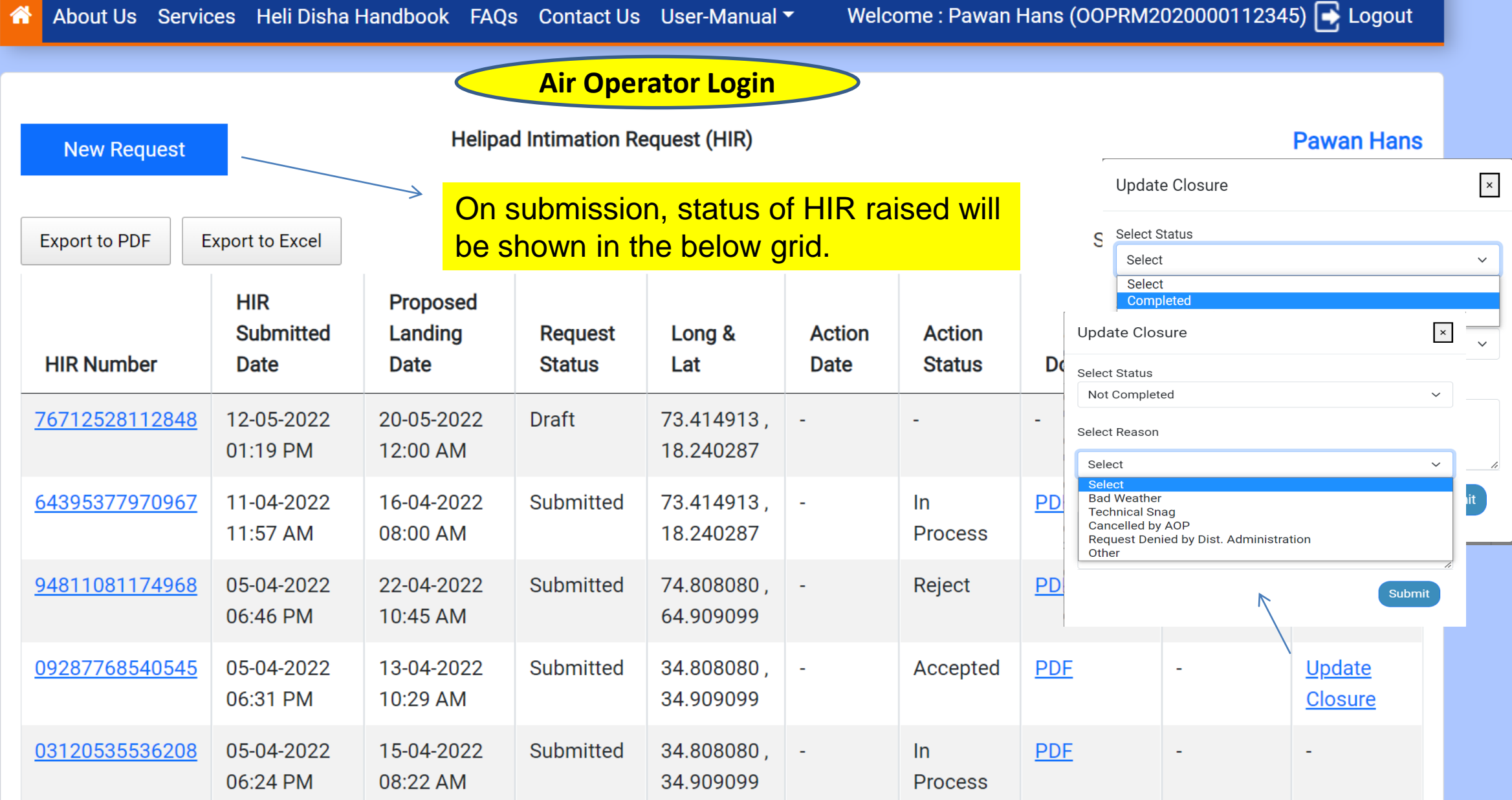

#### **How to Log in on the Heli-Sewa Portal**

- An Air Operator who is having a valid AOP No and a registered email Id for accessing e-DGCA, can log in using the same credentials to access **[Air](#page-5-0) [Operator](#page-5-0) [Login.](#page-5-0)**
- Government Officials can access **[Government](#page-12-0) [Login](#page-12-0)** using the credentials of NIC Parichay Service.

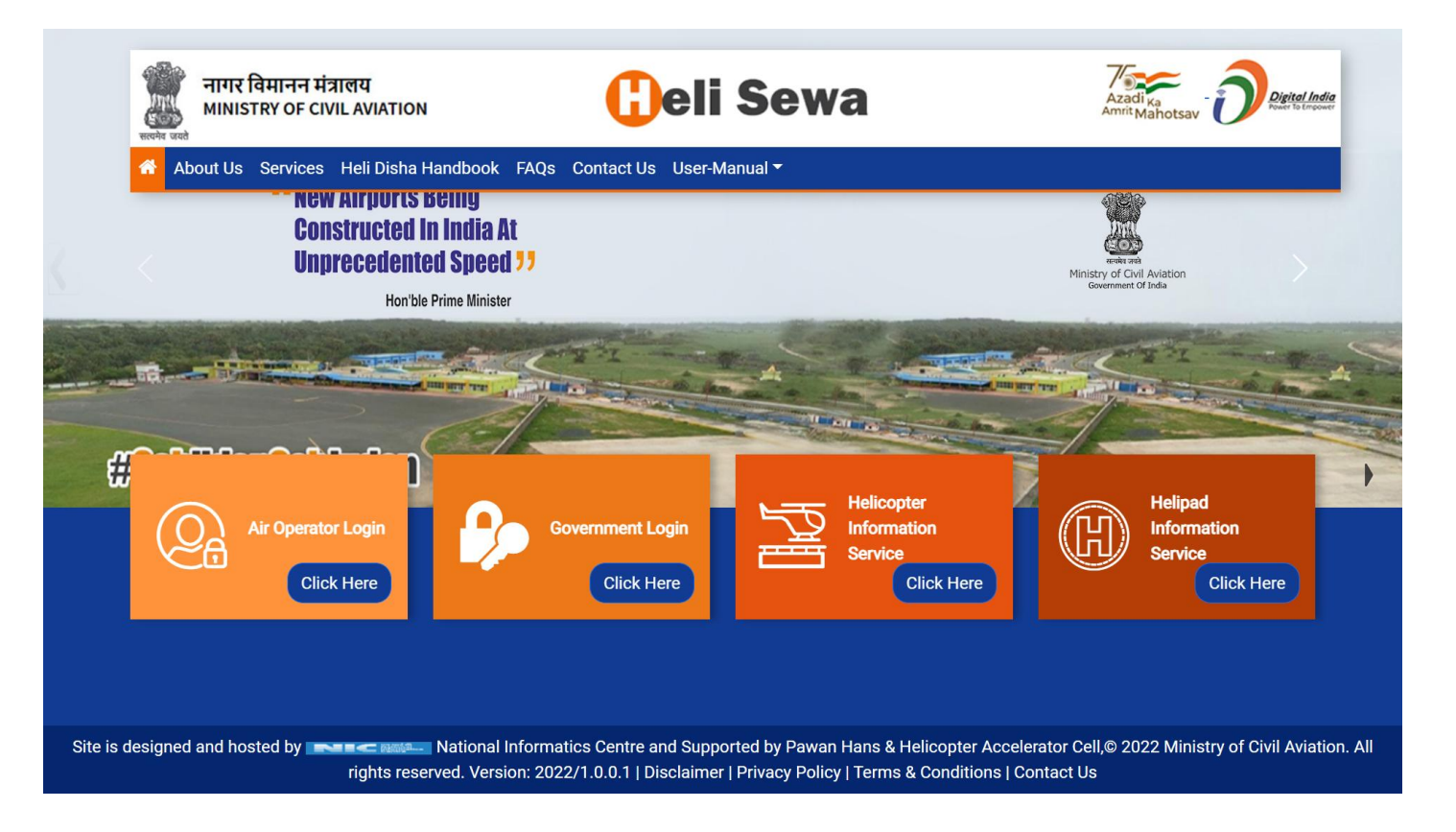

#### **Government Parichay Login**

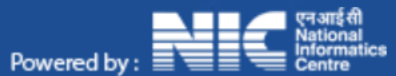

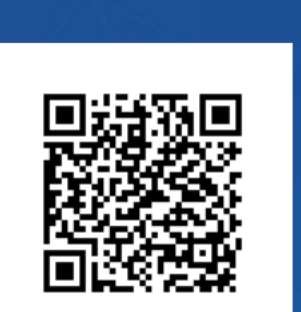

HELP?

Scan this QR Code to download Parichay Authentication App. **Click Here** for more details.

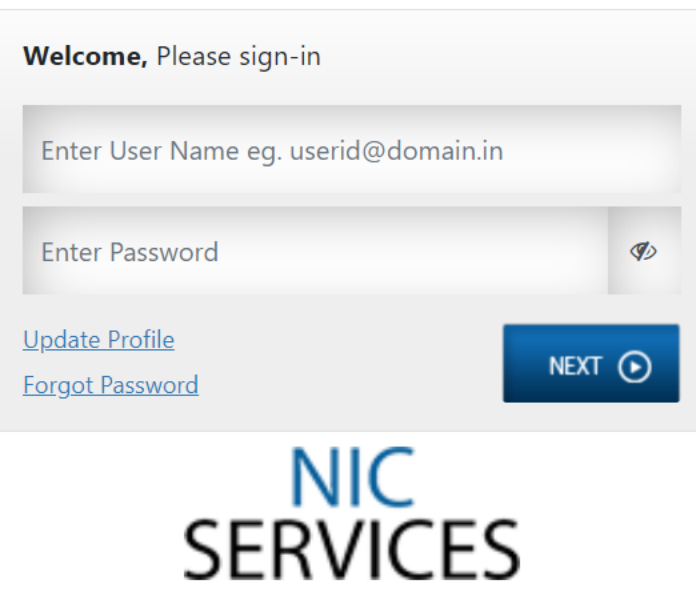

**Authorised officer's Parichay** email id linked to the State-District can access

Download Parichay Authenticator Mobile App for Seamless and Secure Multi Factor Authentication Know More

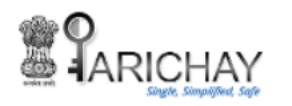

Due to security reasons 'OTP on Email option' has been discontinued from Multi-factor Authentication page. Now, you may use OTP on mobile and login with remember the browser option. Also, you may use Backup Codes in case of Emergency. To know how to generate and download Backup Codes, kindly go to Help > User Manual.

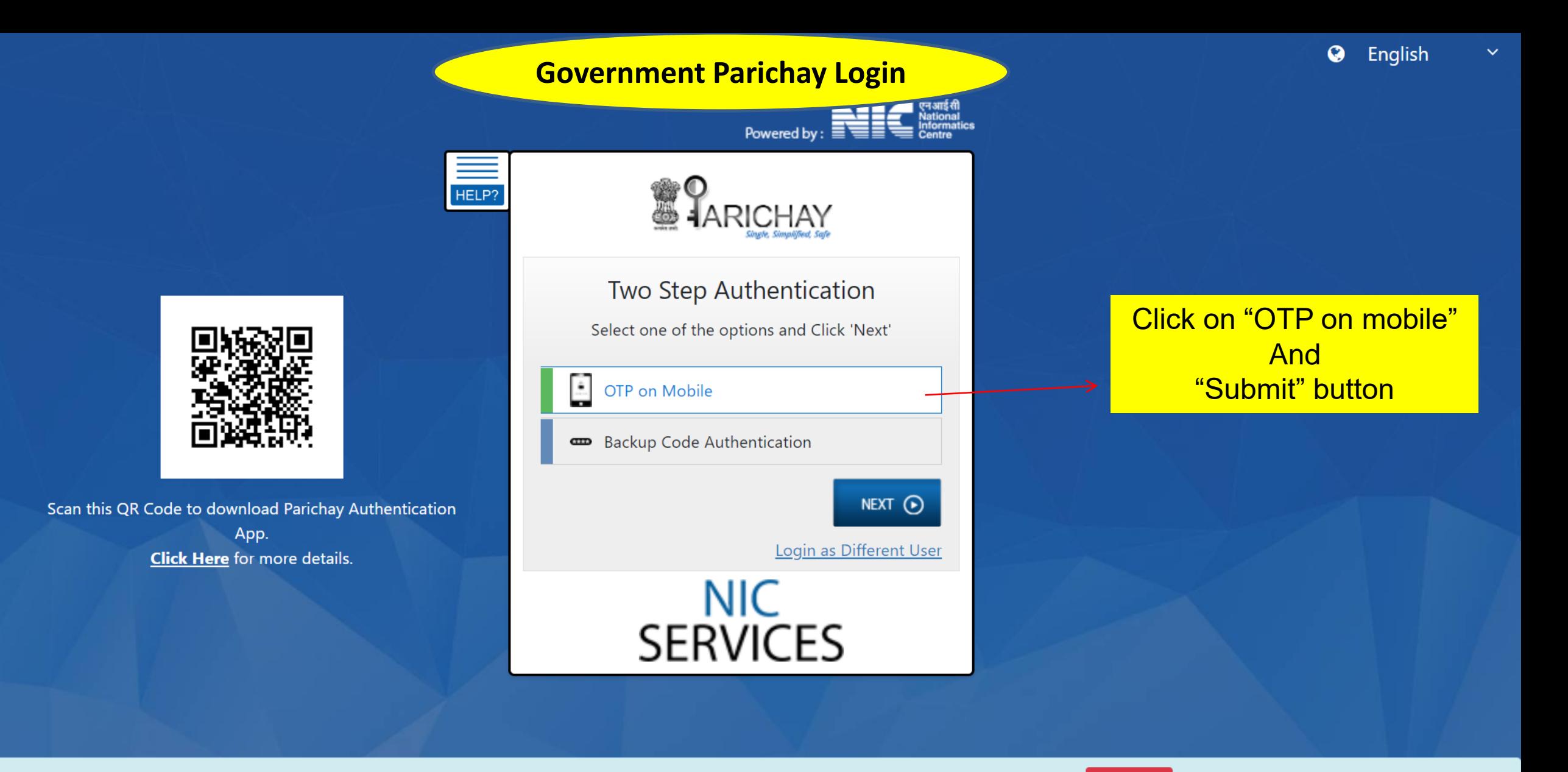

Download Parichay Authenticator Mobile App for Seamless and Secure Multi Factor Authentication Know More

<span id="page-15-0"></span>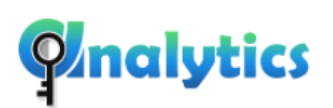

Parichay Analytics logs user activities including all successful, failed and incomplete login attempts along with other session related activities to reduce potential hacks **Access Now** 

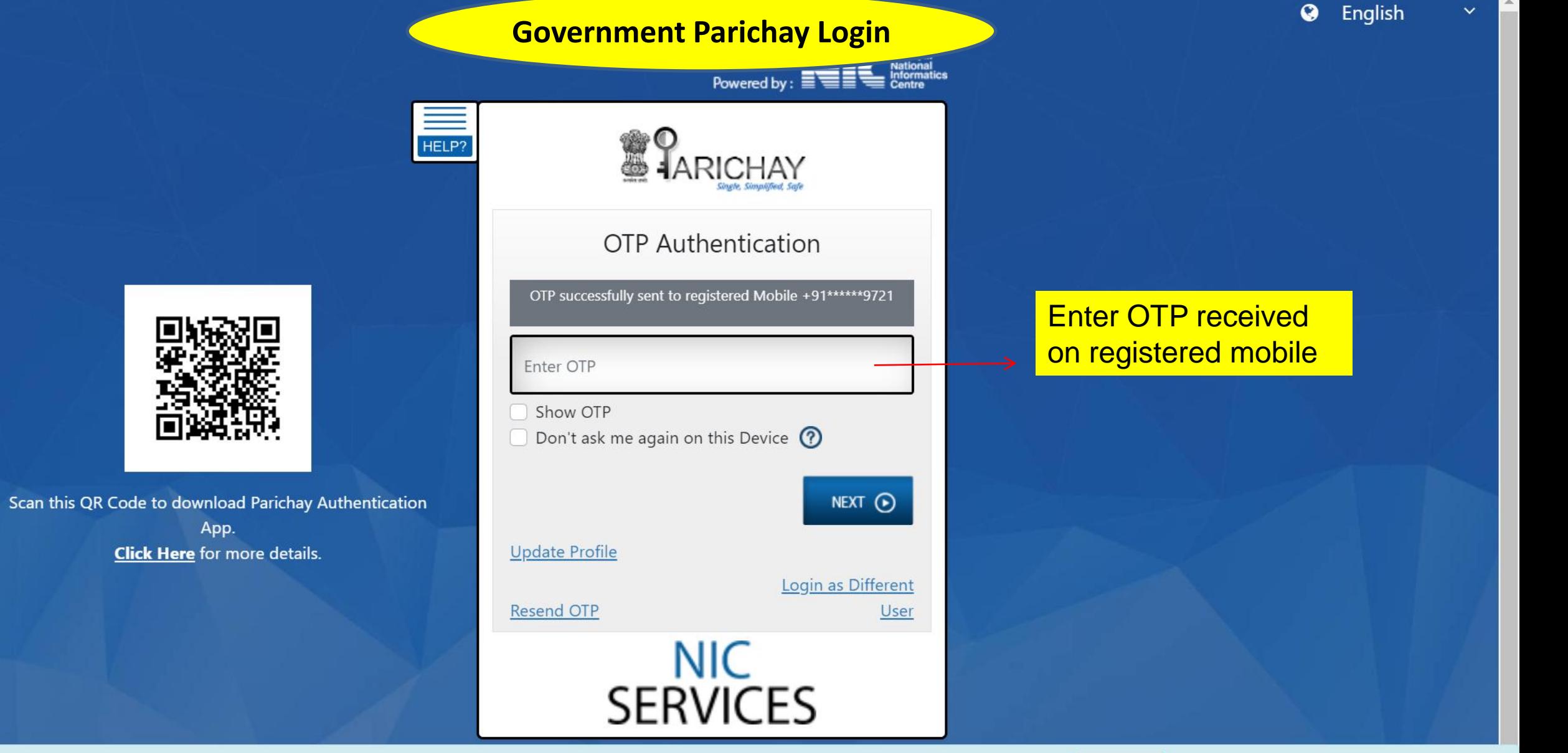

Download Parichay Authenticator Mobile App for Seamless and Secure Multi Factor Authentication Know More

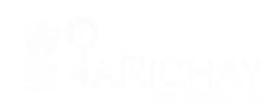

back

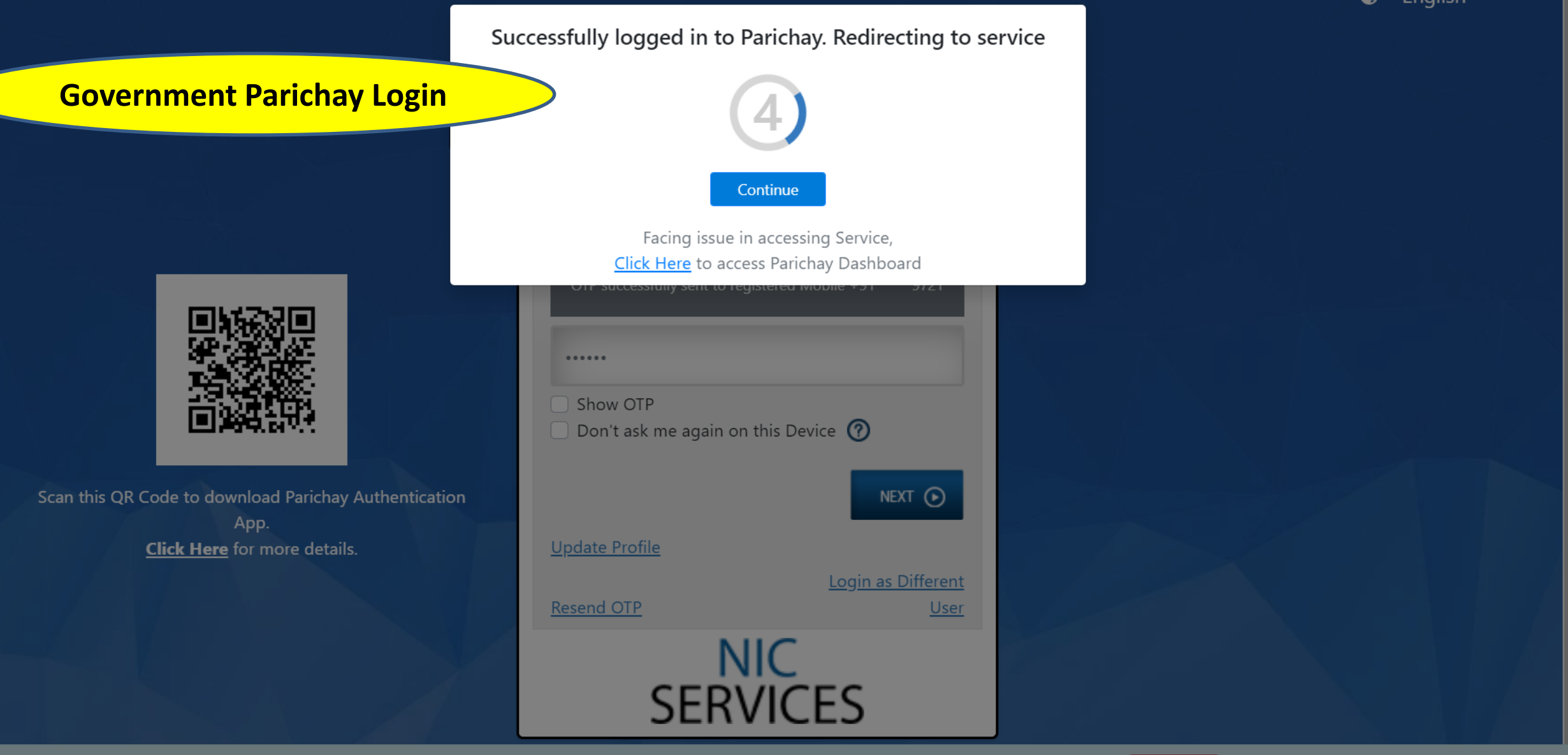

Download Parichay Authenticator Mobile App for Seamless and Secure Multi Factor Authentication Know More

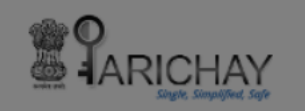

**Back** 

Due to security reasons 'OTP on Email option' has been discontinued from Multi-factor Authentication page. Now, you may use OTP on mobile and login with remember the browser option. Also, you may use Backup Codes in case of Emergency. To know how to generate and download Backup Codes, kindly go to Help > User Manual.

**Q** English

**WEST BENGAL,** 

**Helipad Intimation Request (HIR)** 

**Helipad Information Update** 

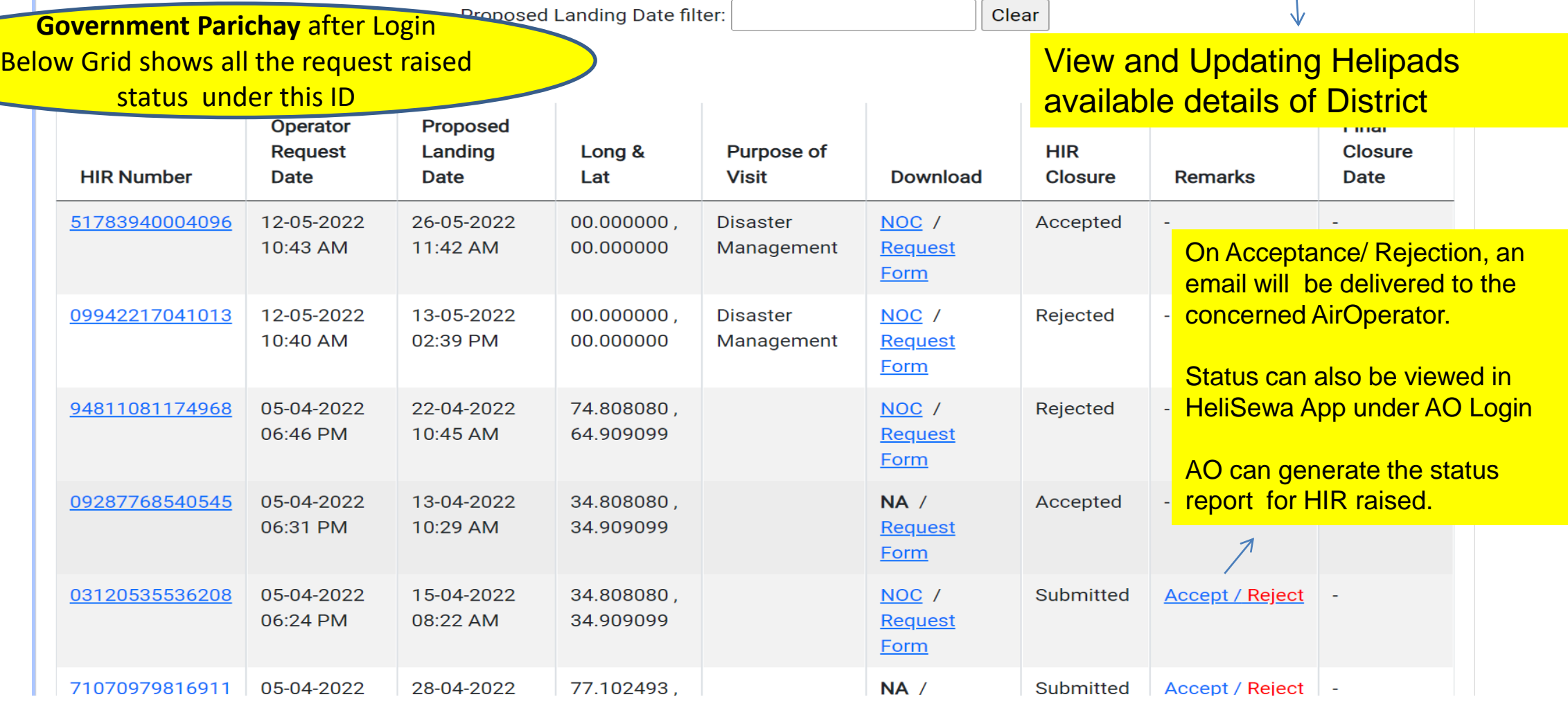

Heli Disha – Administrative Guidelines [Chapter Index 6 –](#page-21-0) [Process flow](#page-21-0)

**[Final Checklist for the Office of the District Administrator](#page-25-0)**

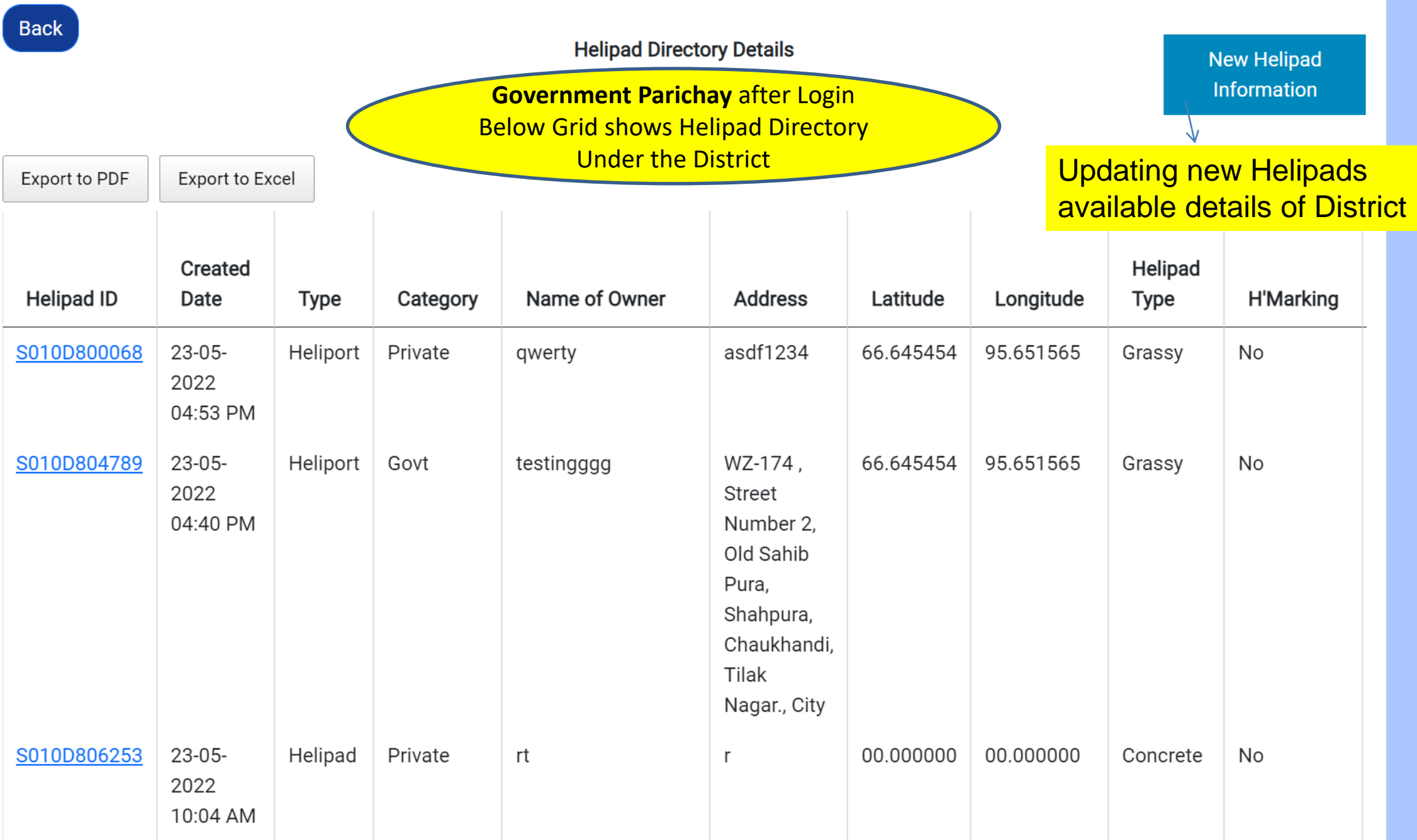

 $\blacktriangle$ 

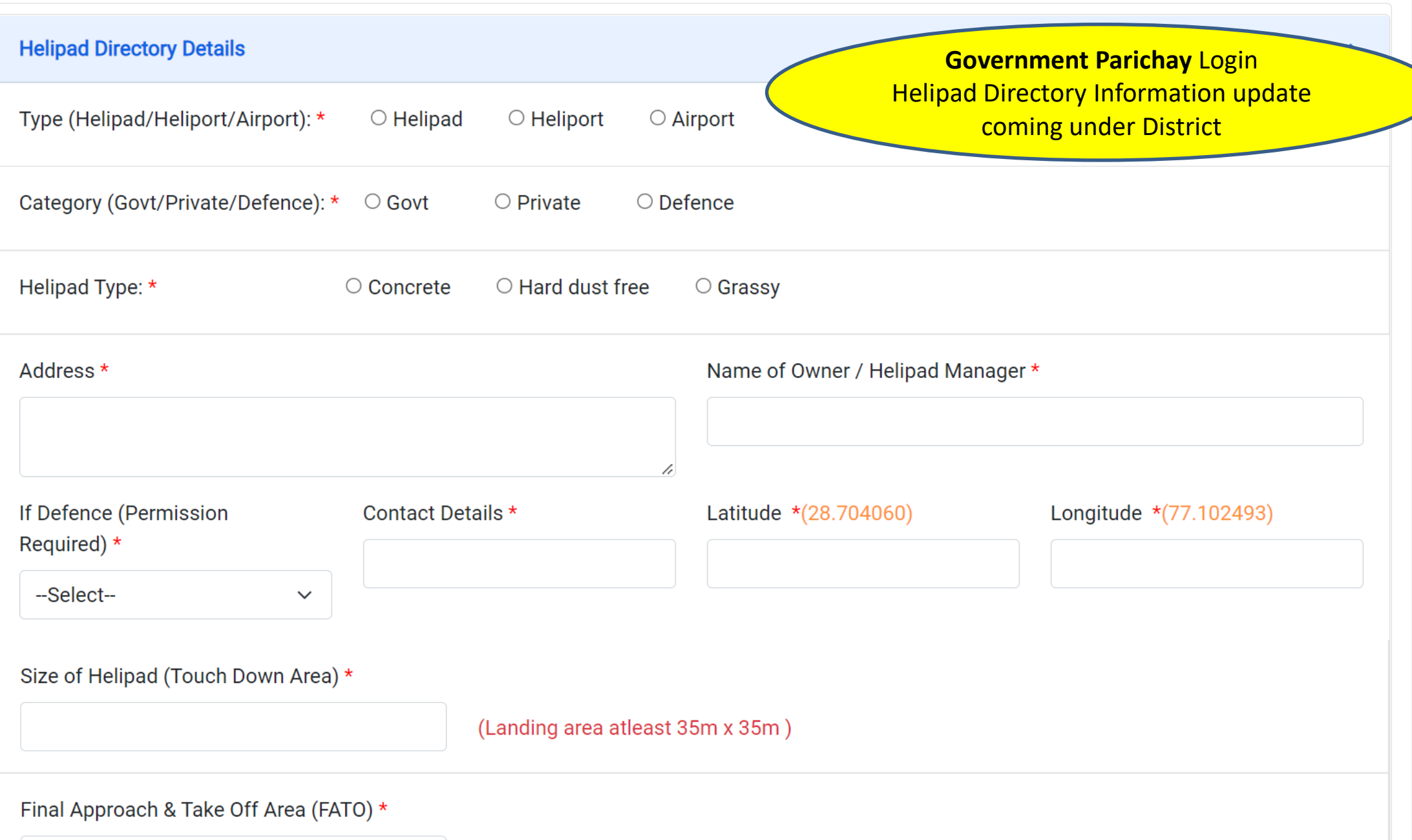

<span id="page-21-0"></span>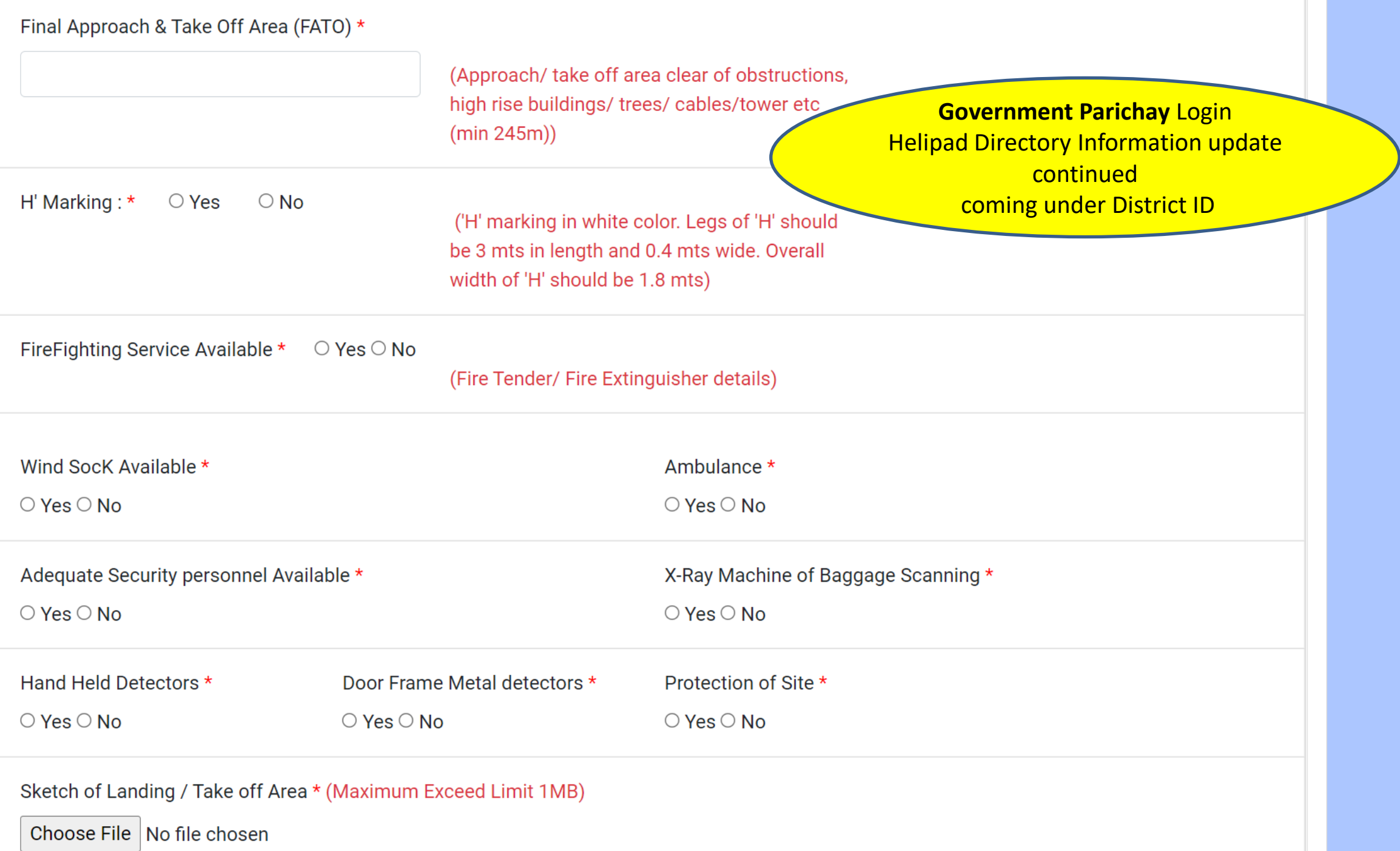

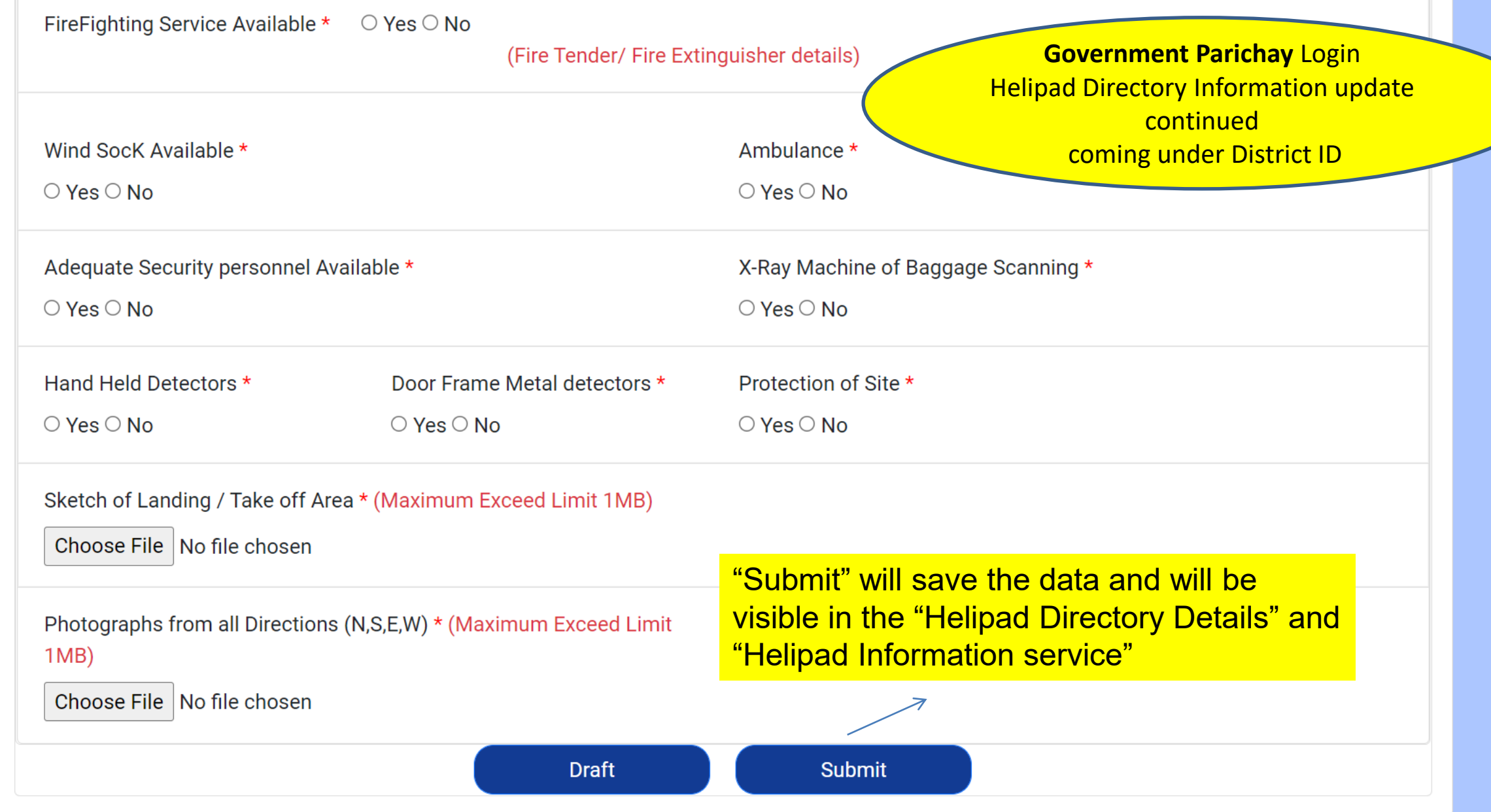

Site is designed and hosted by **ENTIC RESOCIAL** National Informatics Centre and Supported by Pawan Hans & Helicopter Accelerator Cell,© 2022 Ministry of Civil Aviation. All rights reserved. Version: 2022/1.0.0.1 | Disclaimer | Privacy Policy | Terms & Conditions | Contact Us

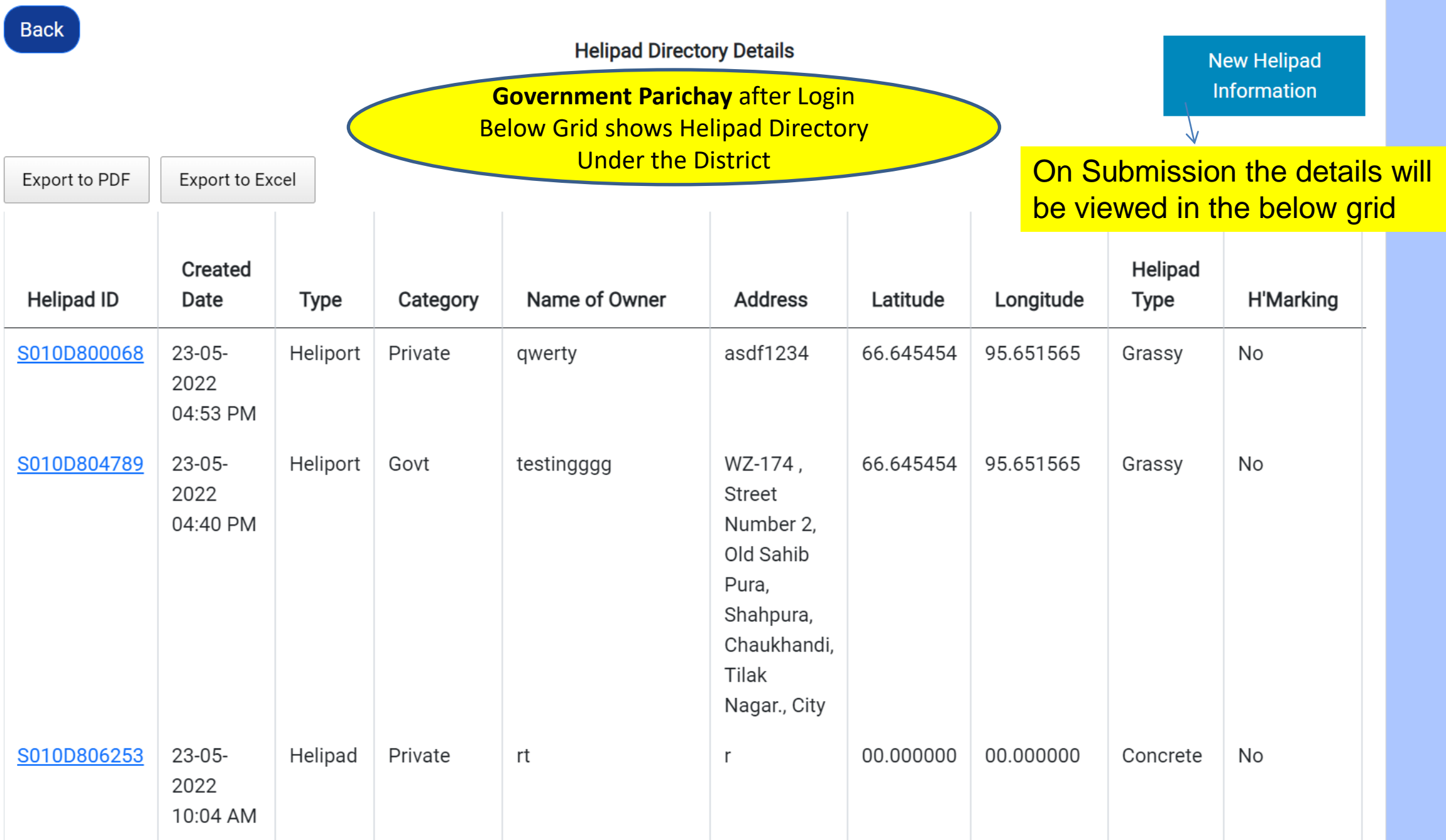

**WEST BENGAL,** 

**Helipad Intimation Request (HIR)** 

**Helipad Information Update** 

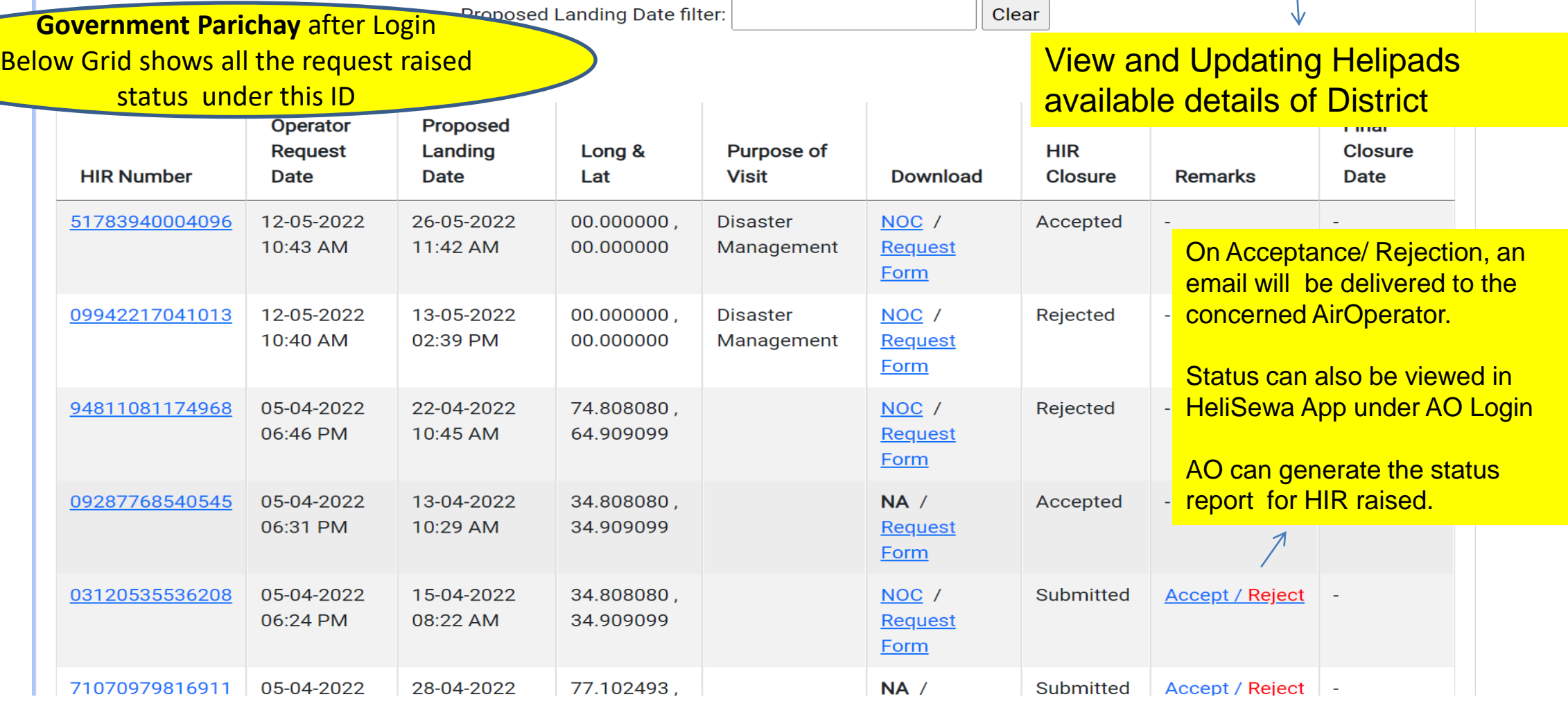

Heli Disha – Administrative Guidelines [Chapter Index 6 –](#page-21-0) [Process flow](#page-21-0)

**[Final Checklist for the Office of the District Administrator](#page-25-0)**

<span id="page-25-0"></span>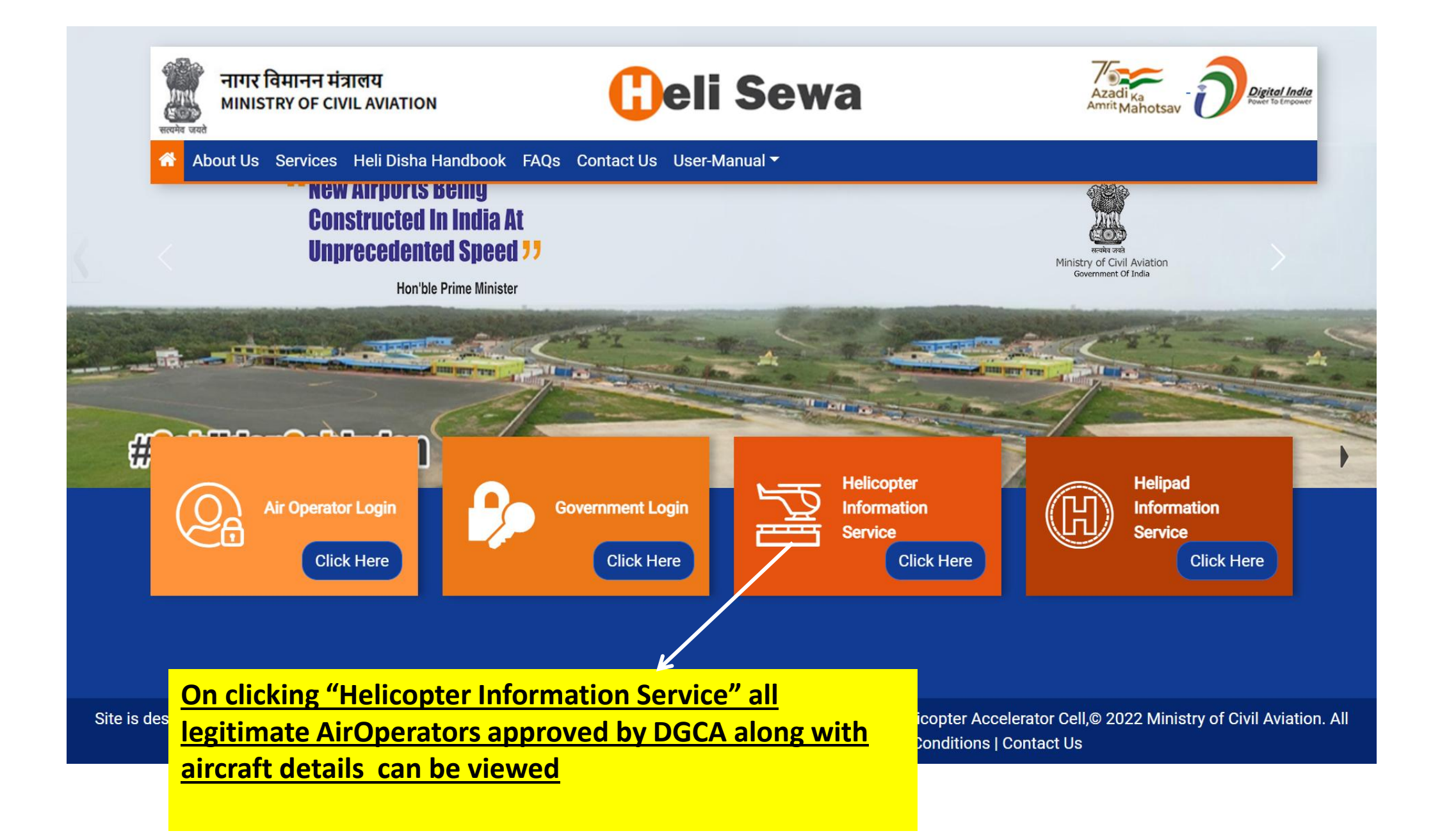

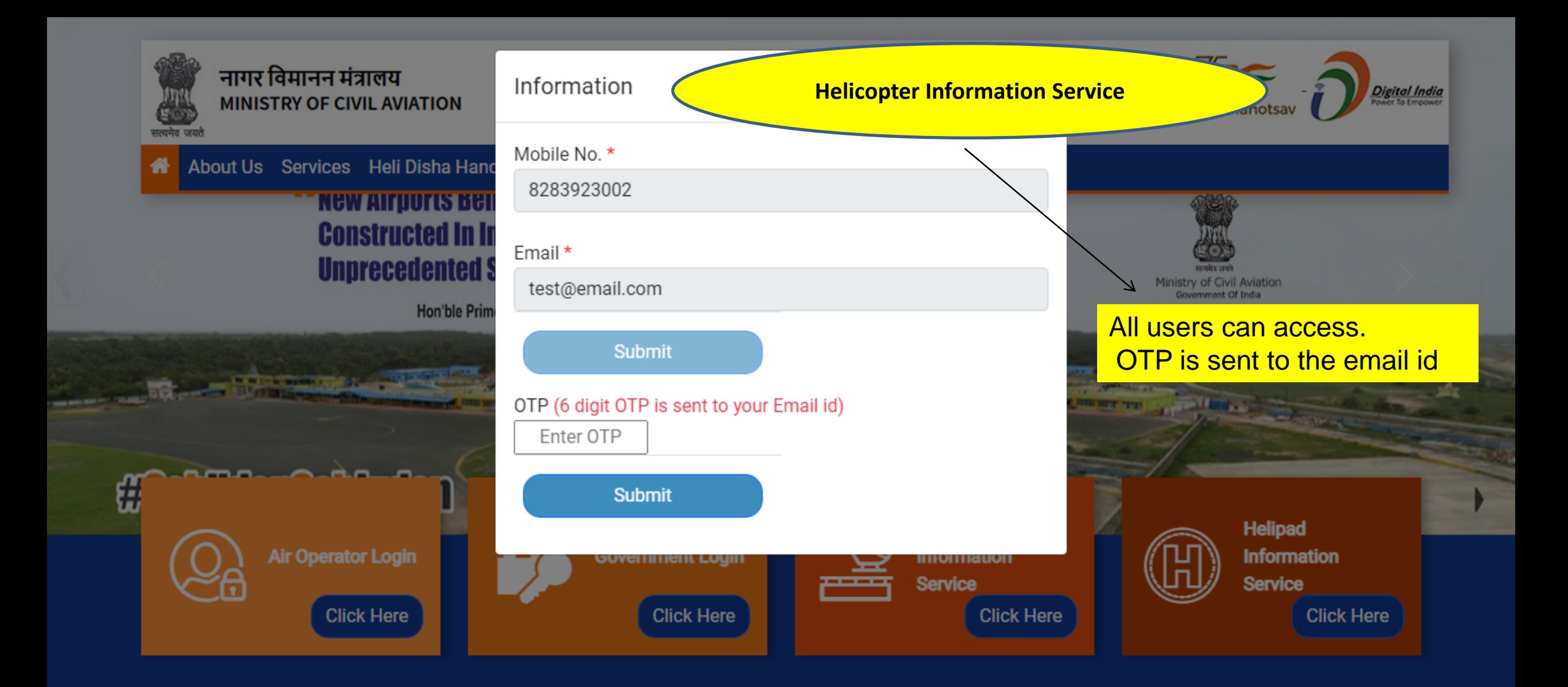

Site is designed and hosted by **ENTIBER 1988** National Informatics Centre and Supported by Pawan Hans & Helicopter Accelerator Cell,© 2022 Ministry of Civil Aviation. All rights reserved. Version: 2022/1.0.0.1 | Disclaimer | Privacy Policy | Terms & Conditions | Contact Us

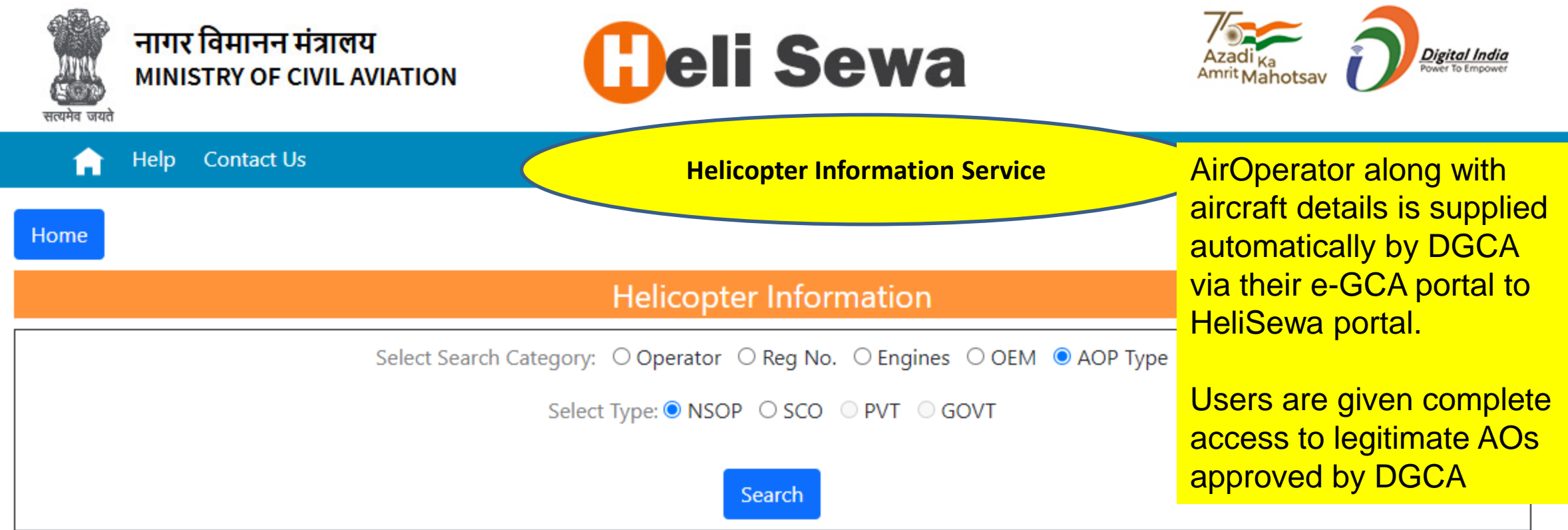

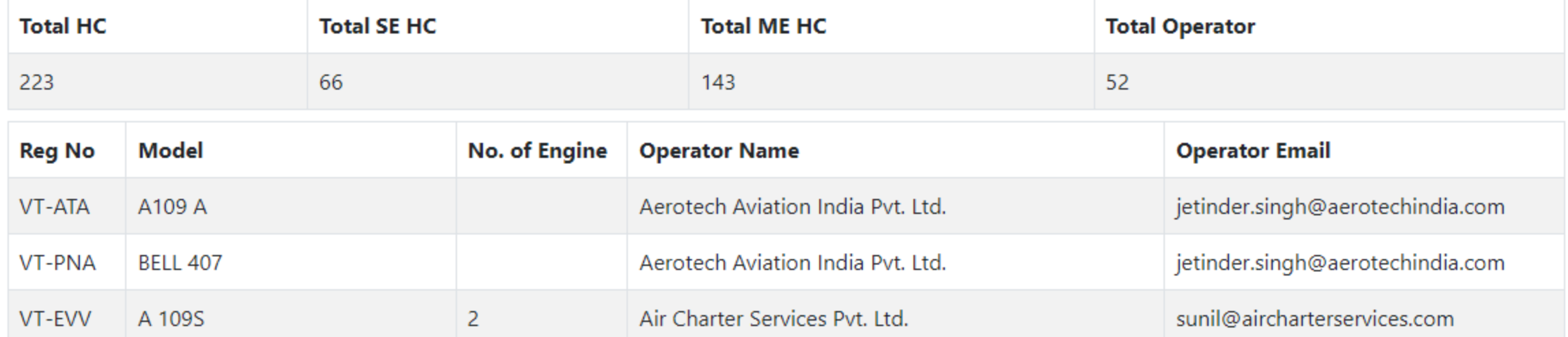

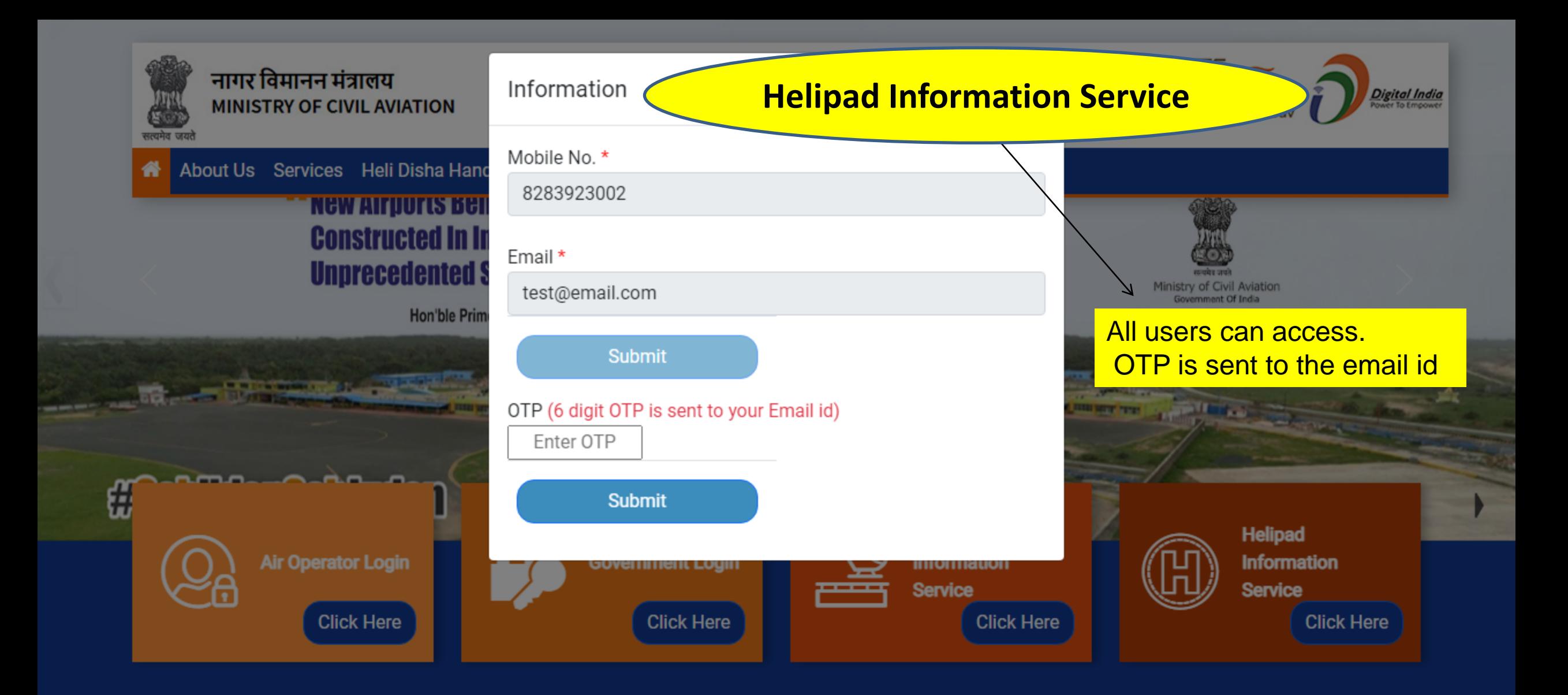

Site is designed and hosted by **ENDIE CONSTITED** National Informatics Centre and Supported by Pawan Hans & Helicopter Accelerator Cell,© 2022 Ministry of Civil Aviation. All rights reserved. Version: 2022/1.0.0.1 | Disclaimer | Privacy Policy | Terms & Conditions | Contact Us

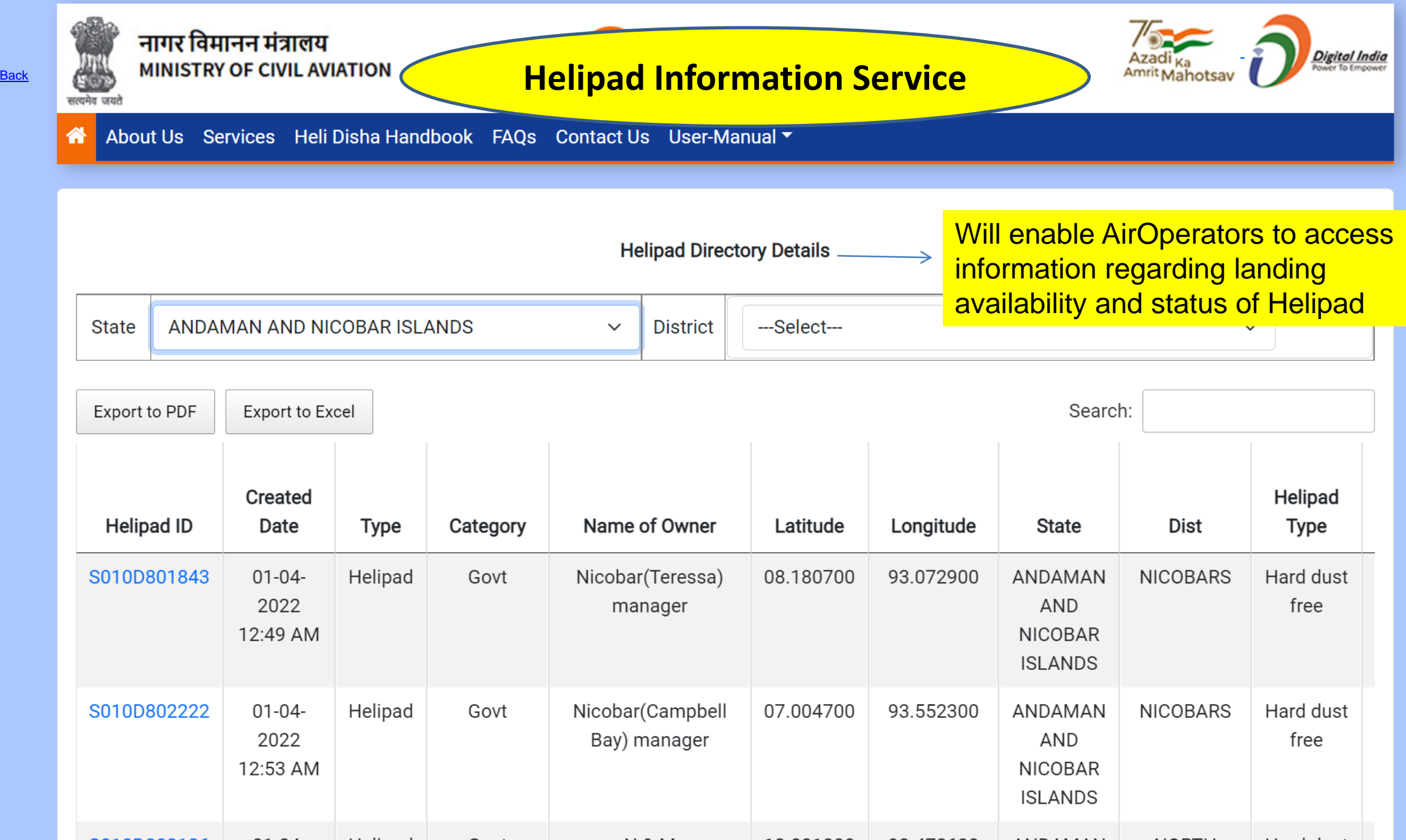

# <span id="page-30-0"></span>Thank You